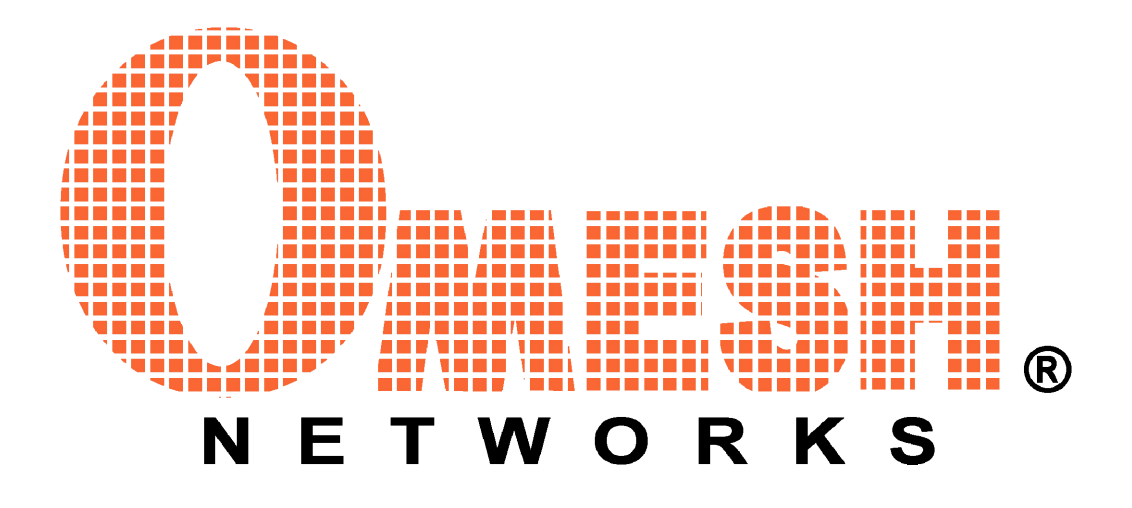

OMESH Networks

# OPM15 Simplified Application Programming Interface (S-API)

Programmer's Guide

Version: 0.9.2

Date: Jan. 24, 2012

Email: info@omeshnet.com Web: http://www.omeshnet.com/omesh/

## **Contents**

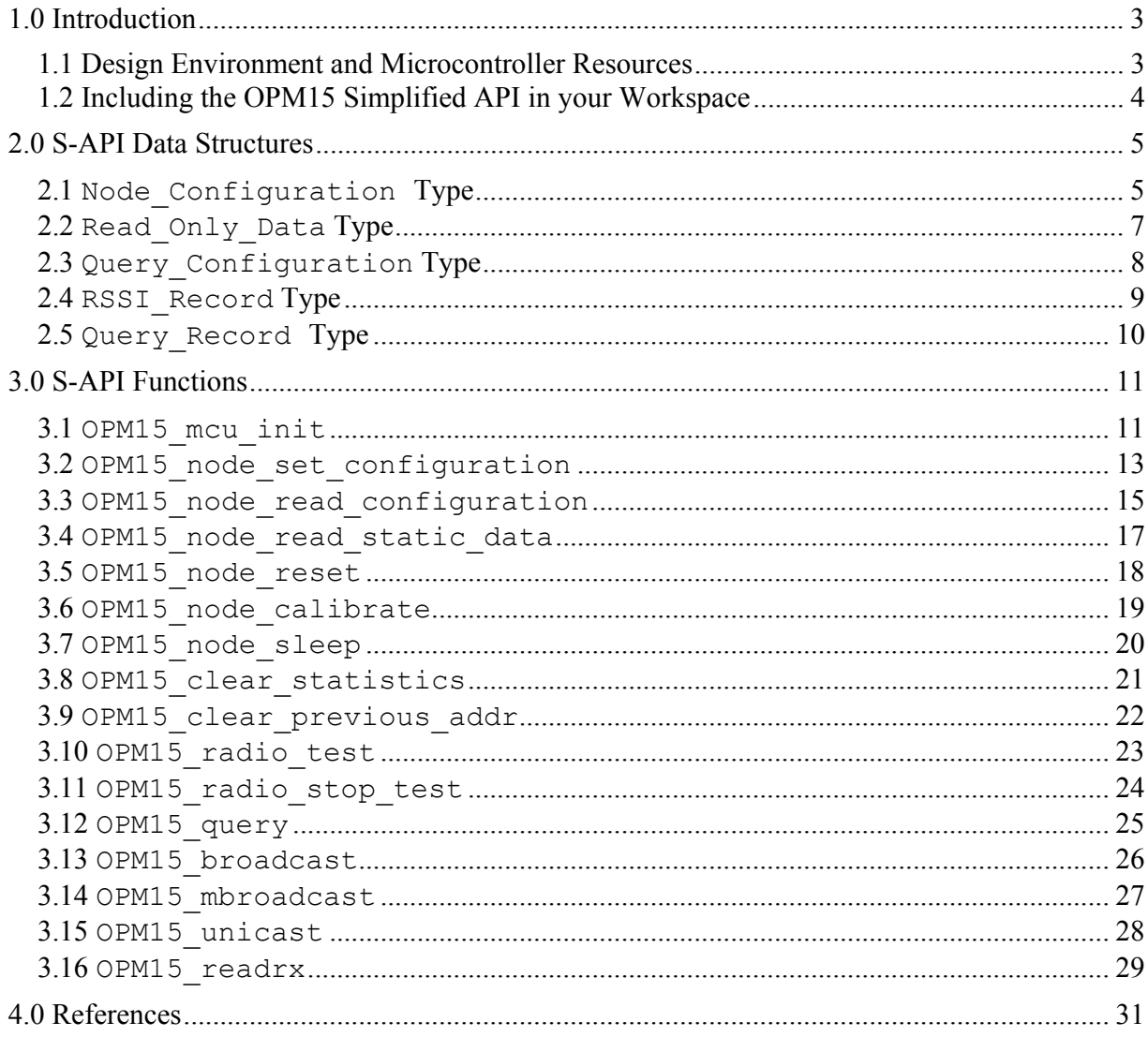

## **1.0 Introduction**

OMESH Networks provides a Simplified Application Programming Interface (S-API) written in C language for interfacing various microcontroller platforms to the OPM15 radio module. To date the S-API supports the **Rapid-Mesh OPM15 Development Board**, the **OPM15 Carrier Board**, and the **Arduino** platform. This document serves as a programmer's guide to using the various S-API functions. By using the S-API you can add wireless mesh networking to your project in minutes!

## **1.1 Design Environment and Microcontroller Resources**

The recommended design environment and C compilers supported by the S-API are shown in **Table 1.1**. All of the listed development tools are license-free and are available as free downloads.

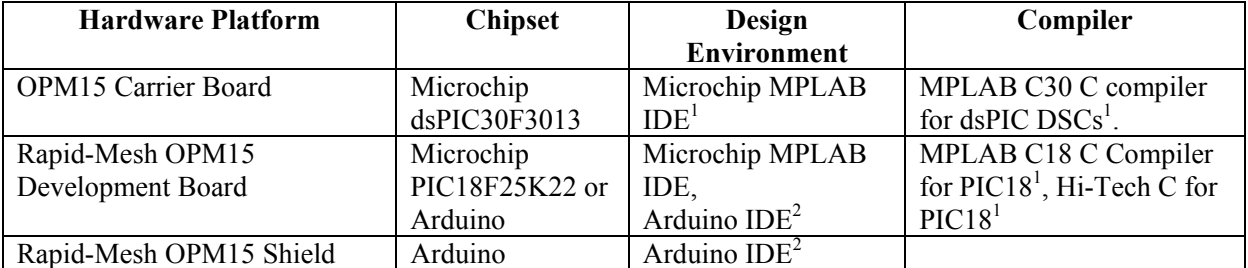

**Table 1.1:** Recommended design environments and free compilers for using the S-API.

The microcontroller resources used by the S-API for the different chipsets are shown in **Table 1.2.** The amount of program memory required is dependent on the compiler, so the values provided in the table should be used as an approximation.

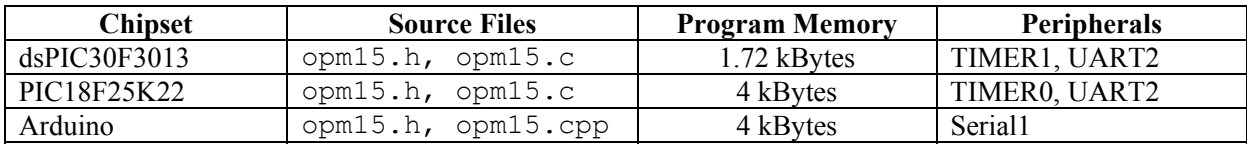

**Table 1.2:** Microcontroller resources used by the S-API.

-

<sup>&</sup>lt;sup>1</sup> Latest version available at **http://www.microchip.com.**<br> $2^{2}$  Available with integrated compiler at **http://www.ordpi** 

Available with integrated compiler at **http://www.arduino.cc**.

## **1.2 Including the OPM15 Simplified API in your Workspace**

Integrating the OPM15 Simplified API in your project is easy, it simply involves adding the correct header and source files to your design workspace.

### **Microchip PIC18F:**

Include the header file *opm15.h* and the source file *opm15.c* from the source folder */OPM15 API/source/pic18f/* in your MPLAB project workspace.

### **Microchip dsPIC30F:**

Include the header file *opm15.h* and the source file *opm15.c* from the source folder */OPM15 API/source/dspic30f/* in your MPLAB project workspace.

## **Arduino:**

Copy the folder */OPM15 API/source/Arduino/OPM15* to your Arduino */libraries/* folder. You can then access the S-API by importing the **OPM15** library into your Arduino sketch by going to **Sketch -> Import Library -> OPM15**. The **OPM15** example projects for Arduino can be accessed by going to **File -> Examples -> OPM15**.

## **2.0 S‐API Data Structures**

The following is a definition of data types that the programmer should familiarize themself with to properly use the OPM15 Simplified API. The types are defined in the header file *opm15.h*.

## **2.1** Node\_Configuration **Type**

### **Summary**

OPM15 radio configuration structure.

### **Definition**

Node\_Configuration *varName;* 

## **Members**

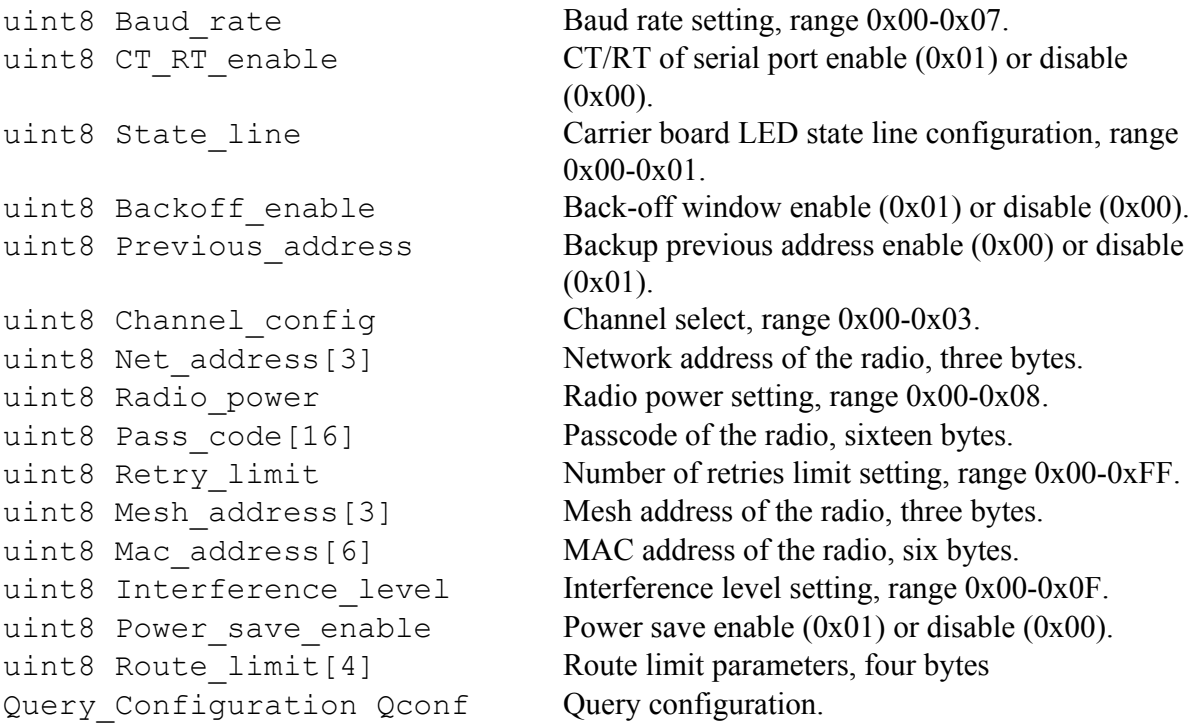

#### **Notes**

The default values of the members should be set manually in code. Refer to *OPM15 Software API Guide* [1] for details on configuration features of the OPM15 radio module.

```
#include "opm15.h" 
int main(void) 
{ 
     Node Configuration my node;
     my node.Baud rate = 0x05; //select 230400 baud
     my_node.CT_RT_enable = 0x00; //disable CT/RT_line
     \overline{my}node.Backoff_enable = 0x00; //disable back-off
my node.Previous address = 0x00; //don't keep previous address
my node.Channel config = 0x00; //use all 3 channels
 my_node.Net_address[0] = 0x30; //network address is 0x323130 
my node.Net address[1] = 0x31; my_node.Net_address[2] = 0x32; 
     my node. Qconf. Query rsp enable = 0x00; //disable query records
      ... 
      return 1; 
}
```
## **2.2** Read\_Only\_Data **Type**

#### **Summary**

OPM15 Radio read only data structure.

## **Definition**

Read\_Only\_Data *varName;* 

## **Members**

```
uint8 Radio_state Current state of the radio.<br>uint16 Statistics_data[6] Word-sized statistics data
                                        Word-sized statistics data of the radio, 6 words.
uint8 Version id[3] Version ID of radio, 3 bytes.
uint8 Device id[6] Device ID of radio, 3 bytes.
uint8 Calibration data[17] Calibration data read, 17 bytes.
```
#### **Notes**

This type stores read-only data from the OPM15 radio.

```
#include "opm15.h" 
int main(void) 
{ 
      Read Only Data rData;
      Node read static data(&rData); //read read-only data from radio
       ... 
       return 1; 
}
```
## **2.3** Query\_Configuration **Type**

## **Summary**

OPM15 radio query configuration type.

## **Definition**

Query\_Configuration *varName;* 

## **Members**

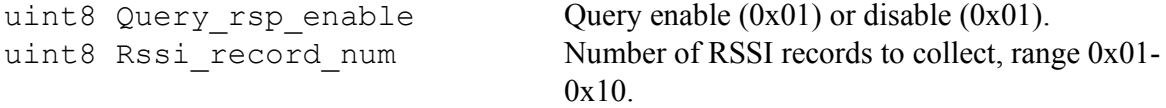

## **Notes**

This member is typically used only within the Node\_Configuration type.

## **2.4** RSSI\_Record **Type**

### **Summary**

Structure containing RSSI record information for queries.

## **Definition**

RSSI\_Record *varName*;

### **Members**

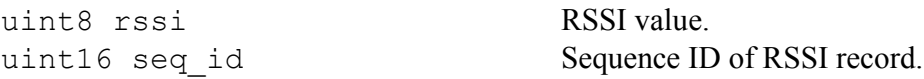

## **Notes**

Used primarily with Query\_Record type to store RSSI data, see **2.5 Query\_Record Type**.

## **2.5** Query\_Record **Type**

## **Summary**

Structure containing Query records received from OPM15 radio.

## **Definition**

Query\_Record *varName*;

## **Members**

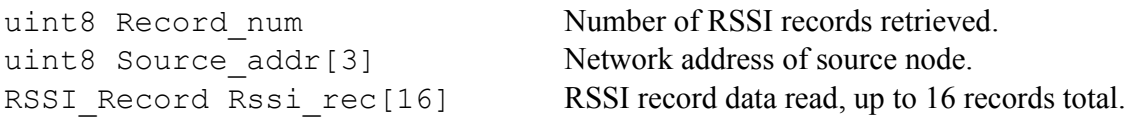

## **Notes**

Refer to *OPM15 Software API Guide* [1] for complete details on query record data.

## **3.0 S‐API Functions**

The following is a complete list of the OPM15 Simplified API functions. All of the functions are microcontroller independent except for the initialization function *OPM15\_mcu\_init*, which is used for initializing the microcontroller hardware peripherals used by the S-API.

## **3.1** OPM15\_mcu\_init

#### **Summary**

Initializes microcontroller peripherals including I/O ports, timers, and UARTs. The source implementation is microcontroller dependent.

## **Definition**

uint16 OPM15 mcu init();

Arduino: uint16 OPM15\_mcu\_init(uint32 *baud\_rate*);

### **Parameters**

*baud\_rate* **Serial port baud rate (for Arduino use only).** 

### **Return Value**

Always returns nonzero value.

#### **Notes**

This function must be called if S-API is to be used, and must be called prior to any other S-API function. For Arduino platforms, this function must be called in the setup() function of the sketch.

#### **Example 1 – Microchip PIC**

```
#include "opm15.h" 
int main(void) 
{ 
      OPM15 mcu init(); //initialize mcu peripherals
       while(1) 
       { 
             ... 
      } 
       return 1; 
}
```
www.omeshnet.com · t. 1-416-837-8980 · e. info@omeshnet.com OMESH Networks Inc. © 2012

## **Example 2 – Arduino**

```
#include "opm15.h" 
void setup() 
{ 
       OPM15_mcu_init(9600); //initialize S-API and set Serial1 to 9600 baud 
} 
void loop() 
{ 
       //main loop code here 
}
```
### **3.2** OPM15 node set configuration

#### **Summary**

Write configuration data to OPM15 radio.

### **Definition**

uint16 OPM15\_node\_set\_configuration(Node\_Configuration \**nconf*);

#### **Parameters**

nconf **Pointer to** *Node* Configuration type.

### **Return Value**

If the configuration was successful, returns nonzero. If any of the configuration commands failed, returns zero.

#### **Notes**

The default values of the *Node\_Configuration* type should be set in code before being written to the radio. To simplify this process, you can call the **OPM15\_node\_read\_configuration** function to read the current configuration prior to customizing the parameters.

#### **Example 1 – Microchip PIC**

```
#include "opm15.h" 
int main(void) 
{ 
     OPM15 mcu init(); //initialize mcu peripherals
     Node Configuration my node;
     my node.Baud rate = 0x05; //select 230400 baud
     my_node.CT_RT_enable = 0x00; //disable CT/RT line 
     my node.Backoff enable = 0x00; //disable back-off
 my_node.Previous_address = 0x00; //don't keep previous address 
 my_node.Channel_config = 0x00; //use all 3 channels 
my node.Net address[0] = 0x30; //network address is 0x323130
     my node.Net address[1] = 0x31;
     my node.Net address[2] = 0x32;
      my_node.Qconf.Query_rsp_enable = 0x00; //disable query records 
     OPM15 node set configuration(&my_node); //write to radio
                                             //remember to check errors! 
      while(1) 
      { 
            ... 
      } 
      return 1;
```
www.omeshnet.com · t. 1-416-837-8980 · e. info@omeshnet.com OMESH Networks Inc. © 2012

}

## **Example 2 – Arduino**

```
#include "opm15.h" 
Node Configuration my node;
void setup() 
{ 
       OPM15 mcu init(9600); //initialize S-API and set Serial1 to 9600 baud
       my_node.Baud_rate = 0x05; //select 230400 baud<br>my_node.CT_RT_enable = 0x00; //disable CT/RT_line
       my\_node.CTRT enable = 0x00;
       my_node.Backoff_enable = 0x00; //disable back-off<br>my_node.Previous_address = 0x00; //don't keep previous address
       my_node.Previous_address = 0x00; //don't keep previous my node.Channel config = 0x00; //use all 3 channels
       my_node.Channel_config = 0x00; //use all 3 channels<br>my_node.Net_address[0] = 0x30; //network address is 0x323130
       my-node.Net\_address[0] = 0x30;my\_node.Net\_address[1] = 0x31;my\_node.Net\_address[2] = 0x32; my_node.Qconf.Query_rsp_enable = 0x00; //disable query records 
       OPM15 node set configuration(&my_node); //write to radio
                                                               //remember to check errors! 
} 
void loop() 
{ 
        //main loop code here 
}
```
## **3.3** OPM15 node read configuration

#### **Summary**

Read configuration data from OPM15 radio.

## **Definition**

uint16 OPM15\_node\_read\_configuration(Node\_Configuration \**nconf*);

#### **Parameters**

nconf **Pointer to** *Node* Configuration type.

#### **Return Value**

If the configuration read was successful, returns nonzero. If any of the configuration read commands failed, returns zero. Parameter *nconf* will be modified with configuration data read from the radio.

#### **Notes**

### **Example 1- Microchip PIC**

```
#include "opm15.h" 
int main(void) 
{ 
      OPM15 mcu init(); \frac{1}{100} //initialize mcu peripherals
      Node Configuration my node;
      OPM15 node read configuration(&my node); //read default radio
                                                  //configuration 
      my node. Net address [0] = 0x55; //remember to error check!<br>//change address to 0x5756
                                               //change address to 0x575655my node.Net address[1] = 0x56;
      m_v node.Net address[2] = 0x57;
      OPM15 node set configuration(&my_node); //send changes to radio
       while(1) 
       { 
             ... 
       } 
       return 1; 
}
```
### **Example 2 – Arduino**

```
#include "opm15.h" 
Node_Configuration my_node; 
void setup() 
{ 
      OPM15 mcu init(9600); //initialize S-API and set Serial1 to 9600 baud
      Node Configuration my node;
      OPM15 node read configuration(&my node); //read default radio
                                                    //configuration 
                                                    //remember to error check!<br>//change address to 0x575655
      my node.Net address [0] = 0x55;
      my node.Net address[1] = 0x56;
      my node.Net address[2] = 0x57; OPM15_node_set_configuration(&my_node); //send changes to radio 
} 
void loop() 
{ 
       //main loop code here 
}
```
### **3.4** OPM15 node read static data

### **Summary**

Read static data from OPM15 radio.

## **Definition**

uint16 OPM15\_node\_read\_static\_data(Read\_Only\_Data \**rdata*);

### **Parameters**

rdata Pointer to *Read\_Only\_Data* type.

## **Return Value**

If data read was successful, returns nonzero. If any of the read commands failed, returns zero. Parameter *rdata* will be modified with static read from the radio.

### **Notes**

```
#include "opm15.h" 
int main(void) 
{ 
     OPM15 mcu init(); //initialize mcu peripherals
     Read Only Data rData;
     OPM15 node read static data(&rData); //read static data from radio
      while(1) 
      { 
            ... 
      } 
      return 1; 
}
```
## **3.5** OPM15\_node\_reset

## **Summary**

Send reset command to OPM15 radio.

## **Definition**

uint16 OPM15\_node\_reset();

## **Parameters**

None.

## **Return Value**

If reset was successful, returns nonzero. If reset failed, returns zero.

## **Notes**

A waiting period of five seconds occurs when this function is called, allowing the radio to power on.

```
#include "opm15.h" 
int main(void) 
{ 
    OPM15 mcu init(); //initialize mcu peripherals
     OPM15_node_reset(); //reset OPM15 radio 
    while(1) { 
          ... 
     } 
     return 1; 
}
```
## **3.6** OPM15\_node\_calibrate

## **Summary**

Send calibrate command to OPM15 radio.

## **Definition**

uint16 OPM15\_node\_calibrate();

## **Parameters**

None.

## **Return Value**

If the radio enters calibration mode, returns nonzero. If calibration failed, returns zero.

## **Notes**

A waiting period of five seconds occurs when this function is called, allowing the radio to power on.

```
#include "opm15.h" 
int main(void) 
{ 
    OPM15 mcu init(); //initialize mcu peripherals
    OPM15 node calibrate(); //calibrate OPM15 radio
     while(1) { 
          ... 
      } 
     return 1; 
}
```
## **3.7** OPM15\_node\_sleep

#### **Summary**

Put radio in sleep mode.

## **Definition**

uint16 OPM15\_node\_sleep(uint16 *sleep\_time*);

## **Parameters**

sleep time Sleep period in milliseconds.

## **Return Value**

If radio enters sleep mode, returns nonzero. If sleep mode failed, returns zero.

## **Notes**

The sleep period should be set to a value greater than two milliseconds (0x0002).

```
#include "opm15.h" 
int main(void) 
{ 
     OPM15 mcu init(); //initialize mcu peripherals
     OPM15 node sleep(500); //put radio in sleep mode for half
                                         //a second. Remember to error 
                                        //check! 
      while(1) 
      { 
            ... 
      } 
      return 1; 
}
```
## **3.8** OPM15\_clear\_statistics

### **Summary**

Clear radio statistics.

## **Definition**

uint16 OPM15\_clear\_statistics();

### **Parameters**

None.

## **Return Value**

If statistics cleared successfully, returns nonzero. If statistics clear failed, returns zero.

## **Notes**

Resets statistic data accessed by the S-API function *OPM15\_node\_read\_static\_data*.

```
#include "opm15.h" 
int main(void) 
{ 
     OPM15 mcu init(); //initialize mcu peripherals
     Read Only Data rData;
     OPM15 clear statistics(); //clear radio statistics
                                             //remember error checking! 
     OPM15_node_read_static_data(&rData); //statistics data should 
                                            //return zero 
      while(1) 
      { 
            ... 
      } 
      return 1; 
}
```
## **3.9** OPM15\_clear\_previous\_addr

### **Summary**

Clear previous network address stored on radio.

### **Definition**

uint16 OPM15\_clear\_previous\_addr();

### **Parameters**

None.

## **Return Value**

If address cleared successfully, returns nonzero. If address clear failed, returns zero.

## **Notes**

The *Previous\_address* member of *Node\_Configuration* should be set (0x01) during configuration for this function to return successful.

```
#include "opm15.h" 
int main(void) 
{ 
     OPM15 mcu init(); //initialize mcu peripherals
     OPM15_clear_previous_addr(); //clear network address stored 
     while(1) { 
           ... 
      } 
      return 1; 
}
```
## **3.10** OPM15\_radio\_test

#### **Summary**

Puts radio in radio test mode.

## **Definition**

```
uint16 OPM15_radio_test(uint8 ant_select, 
                    uint8 transmit_receive, uint8 modulation, 
                    uint8 frequency, uint8 power);
```
## **Parameters**

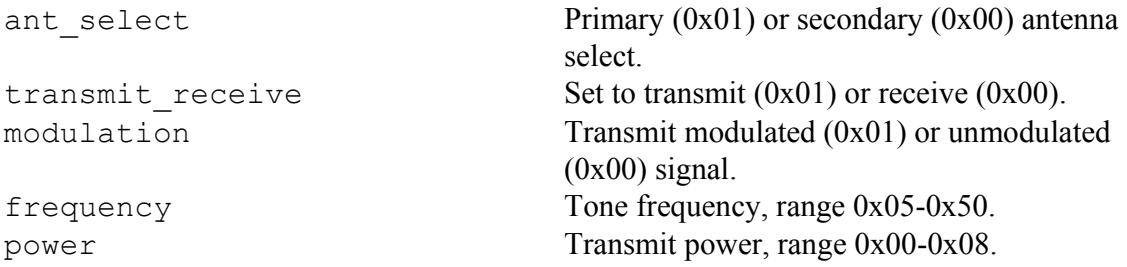

## **Return Value**

If radio test mode entered successfully, returns nonzero. If failed to enter radio test mode, returns zero.

#### **Notes**

Refer to *OPM15 Software API Guide* [1] for details on radio test mode parameters for the OPM15 radio.

```
#include "opm15.h" 
int main(void) 
{ 
     OPM15_mcu_init(); //initialize mcu peripherals 
     OPM15 radio test(1,1,0,5,0); //enter radio test mode
                                      //primary antenna selected 
                                      //transmit mode selected 
                                      //transmit unmodulated signal 
                                      //tone frequency = 2405 MHz 
     ... //power set to 5dbm 
      return 1; 
}
```
## 3.11 OPM15 radio stop test

#### **Summary**

Disables radio test mode.

## **Definition**

uint16 OPM15\_radio\_stop\_test();

### **Parameters**

None.

## **Return Value**

If radio exits test mode successfully, returns nonzero. If radio fails to exit test mode, returns zero.

## **Notes**

```
#include "opm15.h" 
int main(void) 
{ 
     OPM15 mcu init(); //initialize mcu peripherals
     OPM15 radio test(1,1,0,5,0); //enter radio test mode
                                     //primary antenna selected 
                                     //transmit mode selected 
                                     //transmit unmodulated signal 
                                     //tone frequency = 2405 MHz 
     ... //power set to 5dbm 
     OPM15_radio_stop_test(); //exit test mode 
      return 1; 
}
```
## **3.12** OPM15 query

#### **Summary**

Puts radio in radio test mode.

### **Definition**

uint16 OPM15\_query(Query\_Record \**qrecord*);

#### **Parameters**

qrecord<br> **Pointer to** *Query* Record type.

## **Return Value**

If query successful, returns nonzero. If query failed, returns zero. If successful, parameter *qrecord* will be updated with query record received.

#### **Notes**

#### See **2.5 Query\_Record Type** for details on query record data.

```
#include "opm15.h" 
int main(void) 
{ 
     OPM15 mcu init(); //initialize mcu peripherals
     Query Record my record;
      if (OPM15_query(&my_record)) 
      { 
            //my record updated with new values
      } 
      else 
      { 
             //query sent to neighbouring nodes, no new data 
      } 
       ... 
       return 1; 
}
```
## **3.13** OPM15\_broadcast

#### **Summary**

Transmit broadcast packet.

## **Definition**

uint16 OPM15\_broadcast(uint8 *length*, uint8, seqID, uint8 \**data*);

### **Parameters**

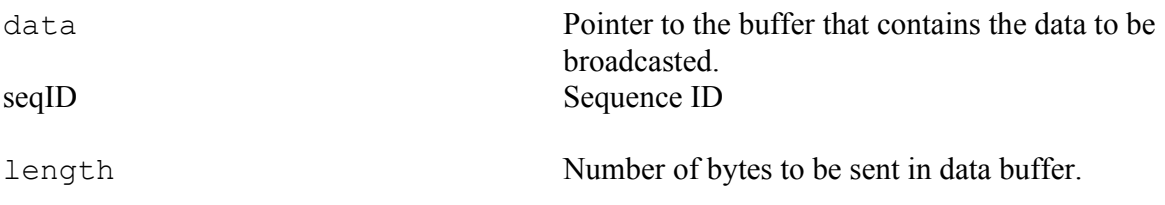

## **Return Value**

If broadcast successful, returns nonzero. If broadcast failed, returns zero.

#### **Notes**

The sequence ID is transmitted with data in broadcast packets as the first byte. The maximal length of data is 120.

```
#include "opm15.h" 
int main(void) 
{ 
     OPM15 mcu init(); //initialize mcu peripherals
    uint8 dout[7]; //transmit buffer
    dout[0] = 0x05; //sequence ID
    dout[1] = 'H';
     dout [2] = 'e';
     dout [3] = 'l';dout [4] = 'l';dout [5] = '0';dout [6] = '!!';OPM15 broadcast(7,10, &dout[0]); //broadcast packet 'Hello!'
with 
                                    //sequence ID = 0x05;
      ... 
      return 1; 
}
```
## **3.14** OPM15\_mbroadcast

#### **Summary**

Transmit multi-hop broadcast packet.

## **Definition**

```
uint16 OPM15_multi_broadcast(uint8 length, uint16 range, uint8 
seq id, uint\overline{8} *data);
```
#### **Parameters**

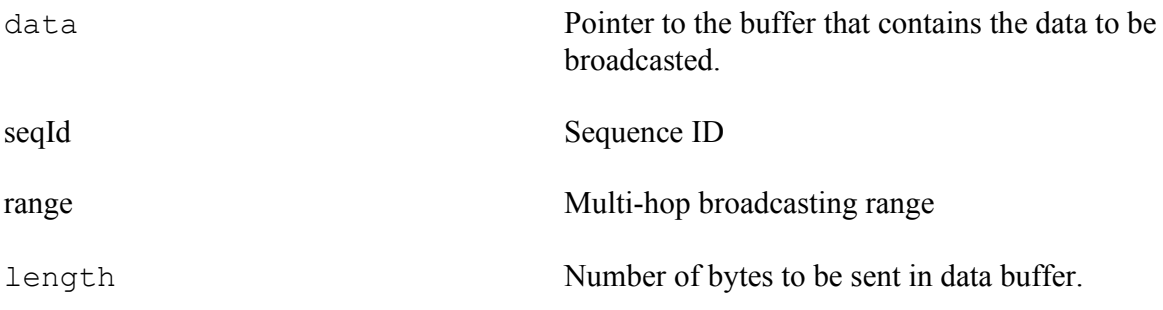

## **Return Value**

If broadcast successful, returns nonzero. If broadcast failed, returns zero.

#### **Notes**

Sequence ID shall be different for consecutive packets. The sequence ID is transmitted with data in multihop broadcast packets as the first byte. The maximal length of data is 118.

#### **Example**

```
#include "opm15.h" 
int main(void) 
{ 
    OPM15 mcu init(); //initialize mcu peripherals
    uint8 dout[6]; //transmit buffer
    dout [0] = 'H';
    dout [1] = 'e';
    dout [2] = 'l';dout[3] = 'l';dout[4] = 'o';dout[5] = '!';
```
www.omeshnet.com · t. 1-416-837-8980 · e. info@omeshnet.com OMESH Networks Inc. © 2012

```
OPM15 mbroadcast(6,0,10, &dout[0]); //broadcast packet 'Hello!' with
                                      //sequence ID = 0x00;
                                       //multi-hop broadcast range= 10; 
 ... 
 return 1;
```
## **3.15** OPM15\_unicast

### **Summary**

}

Transmit unicast packet.

## **Definition**

```
uint16 OPM15_unicast(uint8 length, uint8 *dest_addr, uint8 
seqId, uint8 *data);
```
## **Parameters**

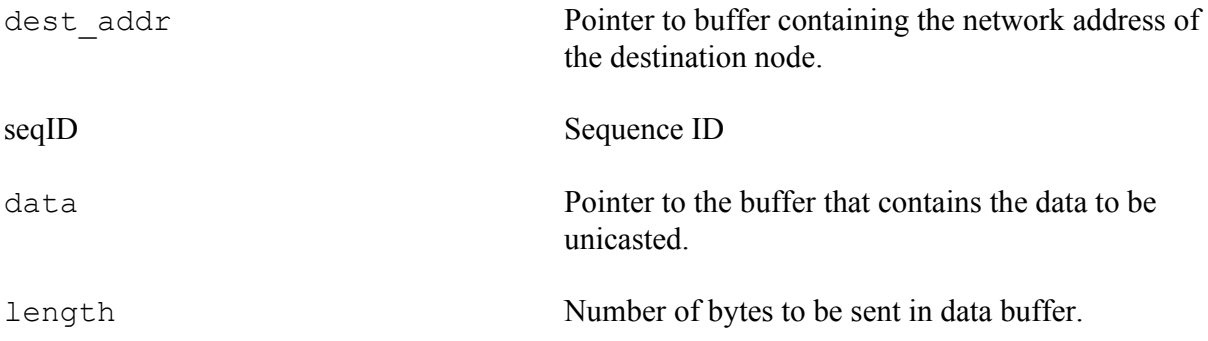

## **Return Value**

If unicast successful, returns nonzero. If unicast failed, returns zero.

#### **Notes**

The sequence ID is transmitted with data in unicast packets as the first byte. The destination address array *dest* addr is expected to be at least three bytes. The maximal length of data is 111.

## **Example**

```
#include "opm15.h" 
int main(void) 
{ 
     OPM15 mcu init(); //initialize mcu peripherals
```
www.omeshnet.com · t. 1-416-837-8980 · e. info@omeshnet.com OMESH Networks Inc. © 2012

```
uint8 dout[5]; 
 uint8 dest_addr[3] = \{0x31, 0x32, 0x33\};<br>dout[0] = 0x05; //
                                      //sequence ID
 dout [1] = 'T';
 dout [2] = 'e';
 dout [3] = 's';
 dout [4] = 't';
 OPM15 unicast(5, dest addr,10, &dout[0]);
                                         //send unicast packet with 
                                          //sequence ID = 0x05 to
                                           //node at address 0x333231 
  ... 
 return 1;
```

```
3.16 OPM15 readrx
```
### **Summary**

}

Read a received packet.

### **Definition**

```
uint16 OPM15 readrx(uint8 *packet num, uint8 *length,
                   uint8 *data);
```
## **Parameters**

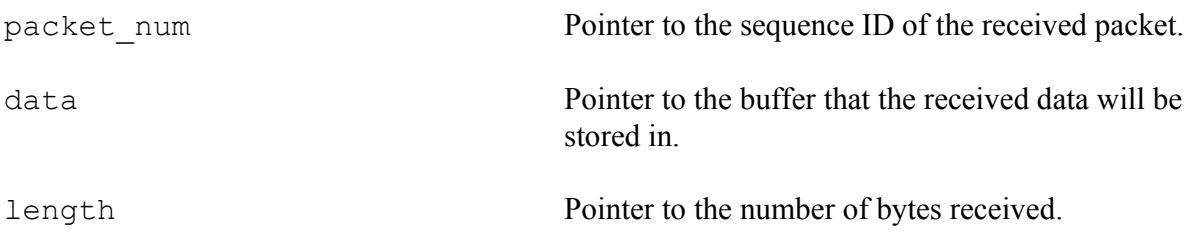

#### **Return Value**

If packet read successfully, returns nonzero. If there is no packet available to read, or read error occurs, returns zero. If successful, the contents of the parameters *packet\_num*, *data*, and *length* will be modified.

#### **Notes**

Ensure that the size of the buffer *data* is large enough to contain the maximum sized data packet for Unicast and Broadcast transmissions, 128 bytes. The first byte in the *data* buffer will contain the control byte indicating whether a broadcast  $(0x00)$  or a unicast  $(0x02)$  or a multi-hop

broadcast (0x03) was received. The following bytes will contain the contents according to the READRX command outlined in the *OPM15 Software API Guide [1].*

```
#include "opm15.h" 
int main(void) 
{ 
      OPM15 mcu init(); //initialize mcu peripherals
      \frac{1}{28} uint8 din<sup>[128]</sup>; \frac{1}{28} //receive buffer initialized
      uint8 packet num, length;
      //Continuously check for received data 
      while(1) 
      { 
            if (OPM15 readrx(&packet num, &length,din))
            { 
                   //packet read success, din[] contains received data 
                   //broadcast packet received 
                  if (din[0] = 0x00)\{ //din[1]to din[3] = source address 
                        //din[4] = sequence ID //din[5]to din[length-3] = payload data 
                         //din[length-2] = RSSI 
                         //din[length-1] = CRC 
       } 
                   //unicast packet received 
                  else if (din[0] = 0x02)\{//din[1]to din[3] = own address
                         //din[4]to din[6] = transmitter address 
                         //din[7]to din[9] = source address 
                         //din[10]to din[12] = destination address 
                        //din[13] = sequence ID //din[14]to din[length-3] = payload data 
                         //din[length-2] = RSSI 
                         //din[length-1] = CRC 
       } 
            } 
            else 
            { 
                   //no packet available, or read failed 
            } 
       } 
       return 1; 
}
```
## **4.0 References**

[1] OMESH Networks, "OPM15 Software API Guide", version 3.2.0, available from **http://www.omeshnet.com/omesh**, November 20, 2011.

DISCLAIMER: THE DOCUMENTATION AND SOFTWARE IS PROVIDED TO YOU "AS IS," AND OMESH NETWORKS MAKE NO EXPRESS OR IMPLIED WARRANTIES WHATSOEVER WITH RESPECT TO ITS FUNCTIONALITY, OPERABILITY, OR USE, INCLUDING, WITHOUT LIMITATION, ANY IMPLIED WARRANTIES OF MERCHANTABILITY, FITNESS FOR A PARTICULAR PURPOSE, OR INFRINGEMENT. WE EXPRESSLY DISCLAIM ANY LIABILITY WHATSOEVER FOR ANY DIRECT, INDIRECT, CONSEQUENTIAL, INCIDENTAL OR SPECIAL DAMAGES, INCLUDING, WITHOUT LIMITATION, LOST REVENUES, LOST PROFITS, LOSSES RESULTING FROM BUSINESS INTERRUPTION OR LOSS OF DATA, REGARDLESS OF THE FORM OF ACTION OR LEGAL THEORY UNDER WHICH THE LIABILITY MAY BE ASSERTED, EVEN IF ADVISED OF THE POSSIBILITY OR LIKELIHOOD OF SUCH DAMAGES.